# **Instação do Servidor de Nomes DNS**

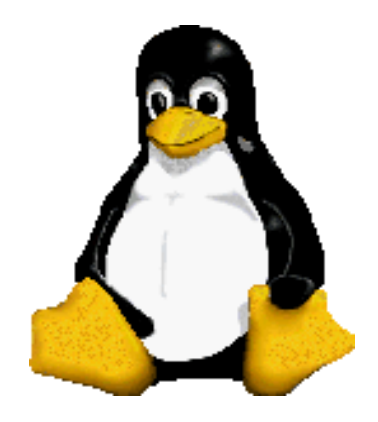

Prof. Dr. Márcio Andrey Teixeira Instituto Federal de São Paulo – Campus Catanduva Catanduva, SP Membro Sênior do IEEE marcio.andrey@ifsp.edu.br

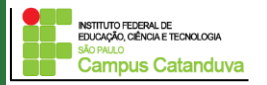

### **Parte 2: Configuração do arquivo /etc/hosts**

Primeiro passo é baixar e instalar o *Bind 9*:

#### **# sudo apt-get install bind9**

Para verificar se o bind está rodando, digite:

### **\$ ps -aux | grep named**

Caso não esteja rodando ainda, digite:

**# sudo /etc/init.d/bind9 start**

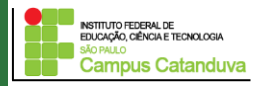

### **Parte 3: Configuração do servidor DNS**

O DNS será configurado através de quatro arquivos:

**1 – named.conf.options:** Define os DNSs de Foward (encaminhamento)

#### **2 – named.conf.local:**

Define e possui o caminho dos arquivos de Zonas de pesquisa Direta e Reversa

#### **3 – db.zona\_direta e db.zona\_reversa:**

Os arquivos acima serão criados contendo instruções de zona de pesquisa direta, e outra para pesquisa reversa

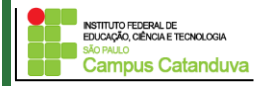

#### **Configuração do "Foward"**

O **forward** é utilizado no caso em que o nosso servidor de DNS não consiga resolver um nome, ele possa encaminha a pesquisa para outro servidor de DNS.

Para fazer a configuração do **forward**, edite o seguinte arquivo:

sudo pico /etc/bind/named.conf.options

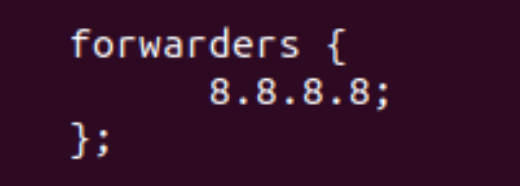

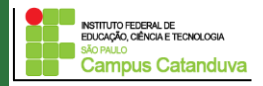

### **Adicionando as Zonas de Pesquisa:**

As zonas de pesquisa serão configuradas utilizando o arquivo **named.conf.local**.Vamos adicionar uma zona de pesquisa direta e uma zona de pesquisa reversa.

sudo pico /etc/bind/named.conf.local

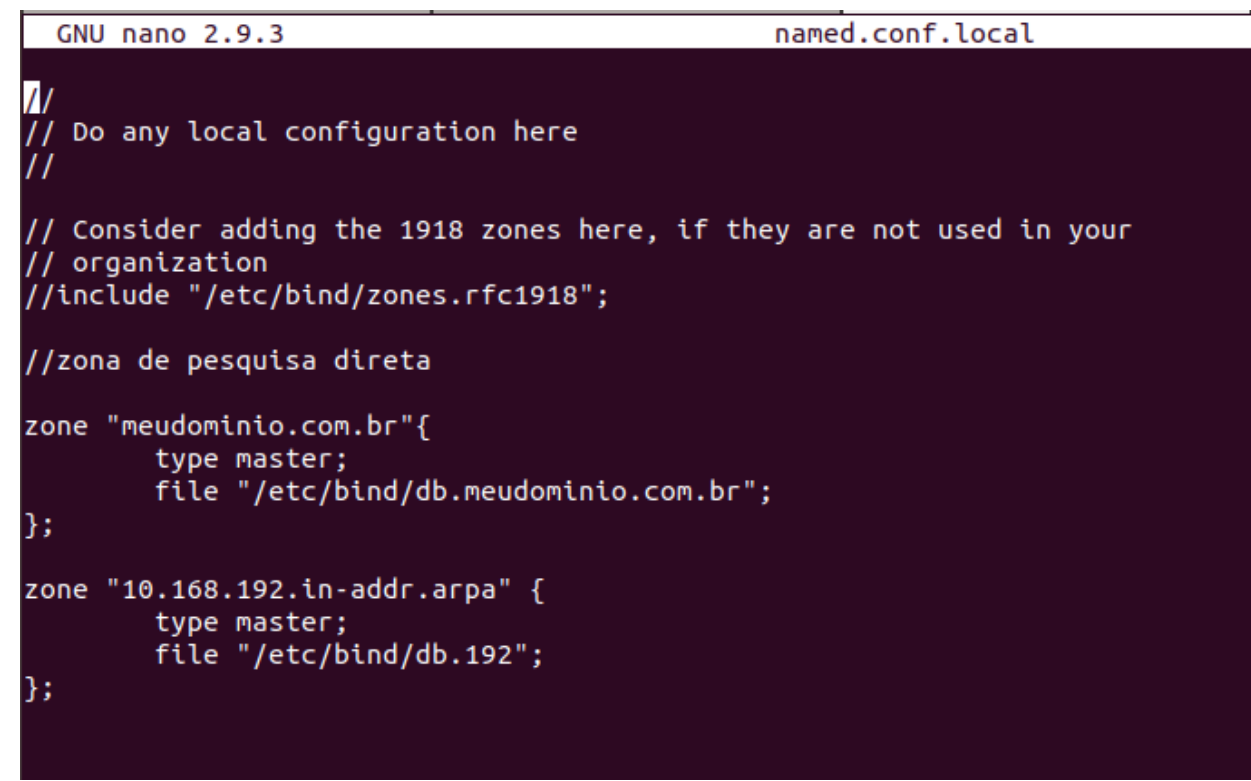

#### **Criando os arquivos de zona direta e zona reversa**

Execute os seguintes comandos:

sudo cd /etc/bind

sudo cp db.local db.meudominio.com.br

sudo cp db.127 db.192

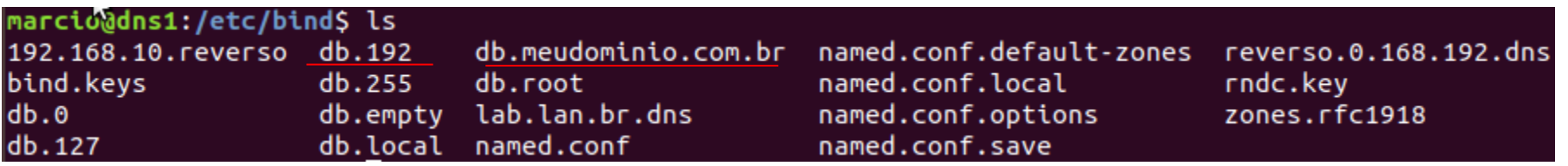

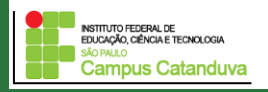

#### **Criando os arquivos de zona direta e zona reversa**

Abra o arquivo db.meudominio.com.br

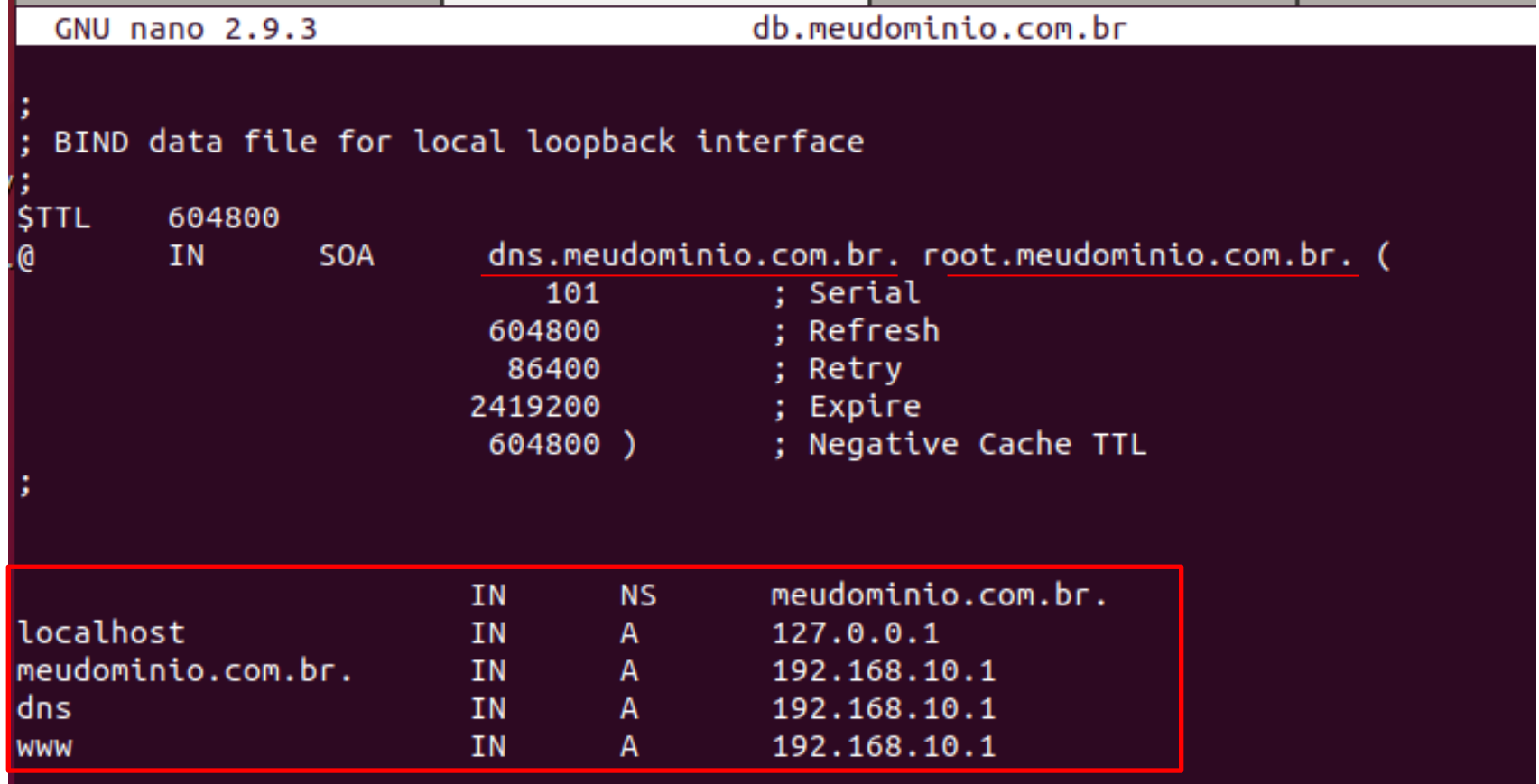

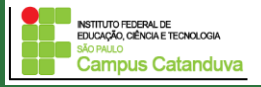

#### **Criando os arquivos de zona direta e zona reversa**

Abra o arquivo db.192

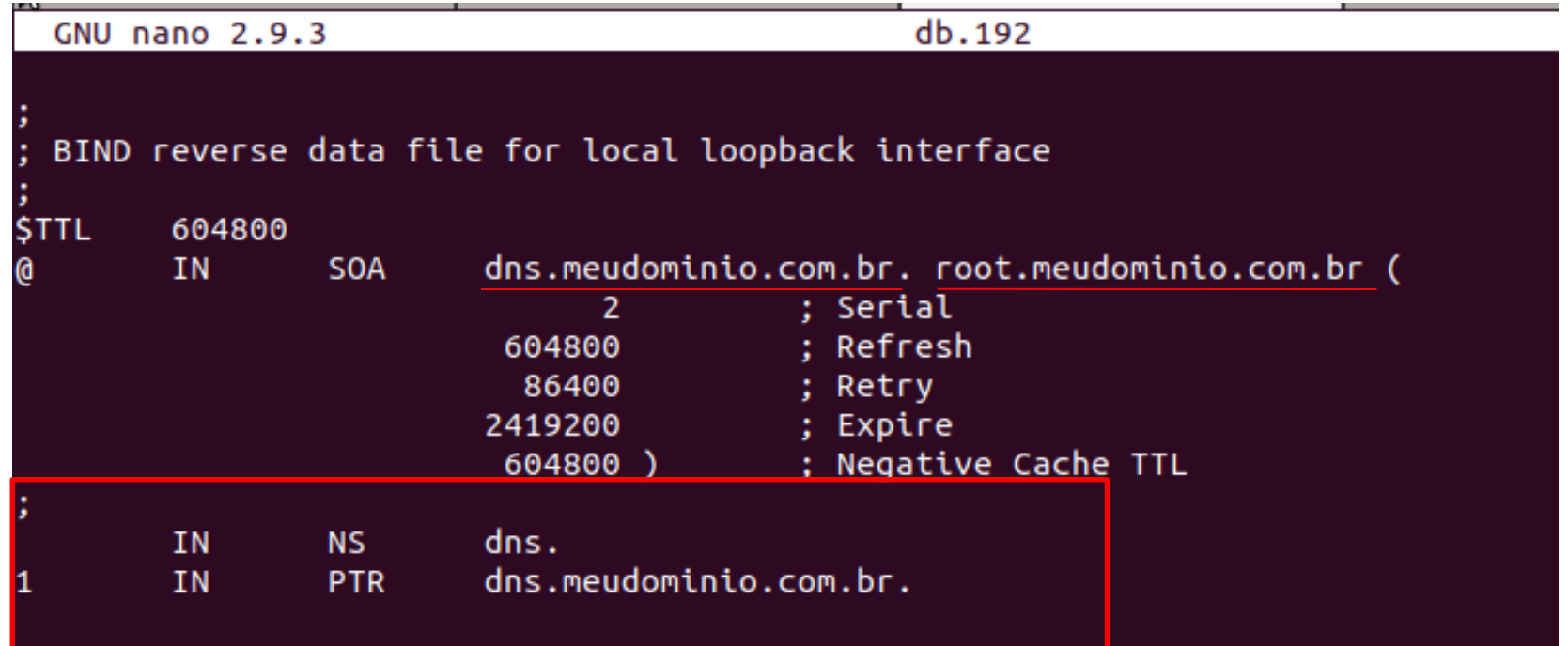

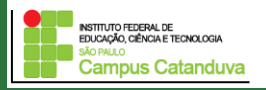

#### **Testando o servidor de DNS**

Primeiramente, reinicie o servidor usando o seguinte comando:

**sudo /etc/init.d/bind9 restart**

marcio@marcio-VirtualBox:/etc/bind\$ sudo /etc/init.d/bind9 restart  $\left[ \begin{array}{ccc} 0 & k \end{array} \right]$  Restarting bind9 (via systemctl): bind9.service. marcio@marcio-VirtualBox:/etc/bind\$

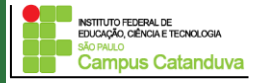

#### **Testando o servidor de DNS**

Execute o seguinte comando:

marcio@dns1:/etc/bind\$ marcio@dns1:/etc/bind\$ named-checkzone meudominio.com.br /etc/bind/db.meudominio.com.br zone meudominio.com.br/IN: loaded serial 101 lok.

marcio@dns1:/etc/bind\$ named-checkzone meudominio.com.br /etc/bind/db.192 zone meudominio.com.br/IN: loaded serial 2 **OK** 

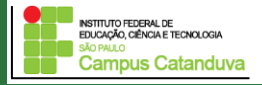

#### **Testando o servidor de DNS**

Teste os hosts que estão dentro de sua zona de pesquisa direta do DNS.

host -l meudominio.com.br

marcio@dns1:/etc/bind\$ host -l meudominio.com.br meudominio.com.br has address 192.168.10.1 meudominio.com.br name server meudominio.com.br. dns.meudominio.com.br has address 192.168.10.1 localhost.meudominio.com.br has address 127.0.0.1 www.meudominio.com.br has address 192.168.10.1

nslookup meudominio.com.br

marcio@dns1:/etc/bind\$ nslookup meudominio.com.br Server: **Server** 192.168.10.1 Address: 192.168.10.1#53

Name: meudominio.com.br Address: 192.168.10.1

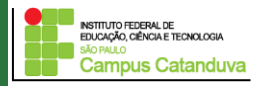

#### **Testando o servidor de DNS**

Pode-se utilizar o seguinte comando também:

```
marcio@dns1:/etc/bind$ nslookup
> set q=any
> meudominio.com.br
Server: 192.168.10.1
Address: 192.168.10.1#53
Name: meudominio.com.br
Address: 192.168.10.1
meudominio.com.br
       origin = dns.meudominio.com.brmail addr = root.meudominio.com.br
       serial = 101refresh = 604800retry = 86400expire = 2419200minimum = 604800meudominio.com.br nameserver = meudominio.com.br.
```
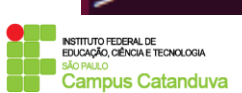

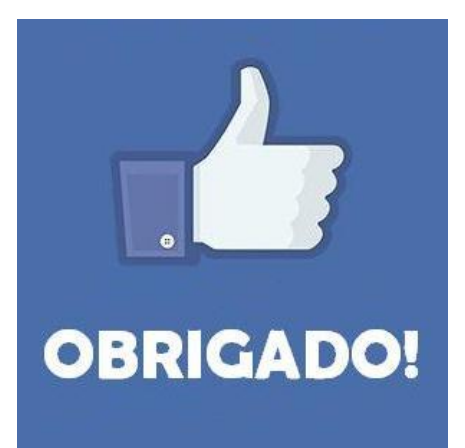

### **Prof. Dr. Marcio Andrey Teixeira marcio.andrey@ifsp.edu.br http://marcioandrey.pro.br**

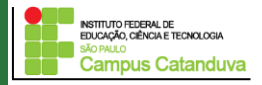

### **Bibliografia**

SILVA, G. M.. Segurança em sistemas Linux. 1. ed. Rio de Janeiro: Ciência Moderna, 2008. 240p.

THOMPSON, M. A.. Windows Server 2012: fundamentos. 1. ed. São Paulo: Érica, 2012. 232p.

VIANA, E. R. C.. Virtualização de servidores Linux para redes corporativas: guia prático. 1.

ed. Rio de Janeiro: Ciência Moderna, 2008. 342p.

6 - BIBLIOGRAFIA COMPLEMENTAR:

KUROSE, J. F.; ROSS, K. W.. Computer networking: a top-down approach. 6. ed. AddisonWesley, 2012. 864p.

SCHRODER, C.. Redes Linux: livro de receitas. 1. ed. Rio de Janeiro: Alta Books, 2006. 569p.

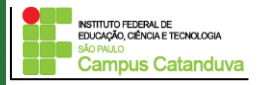